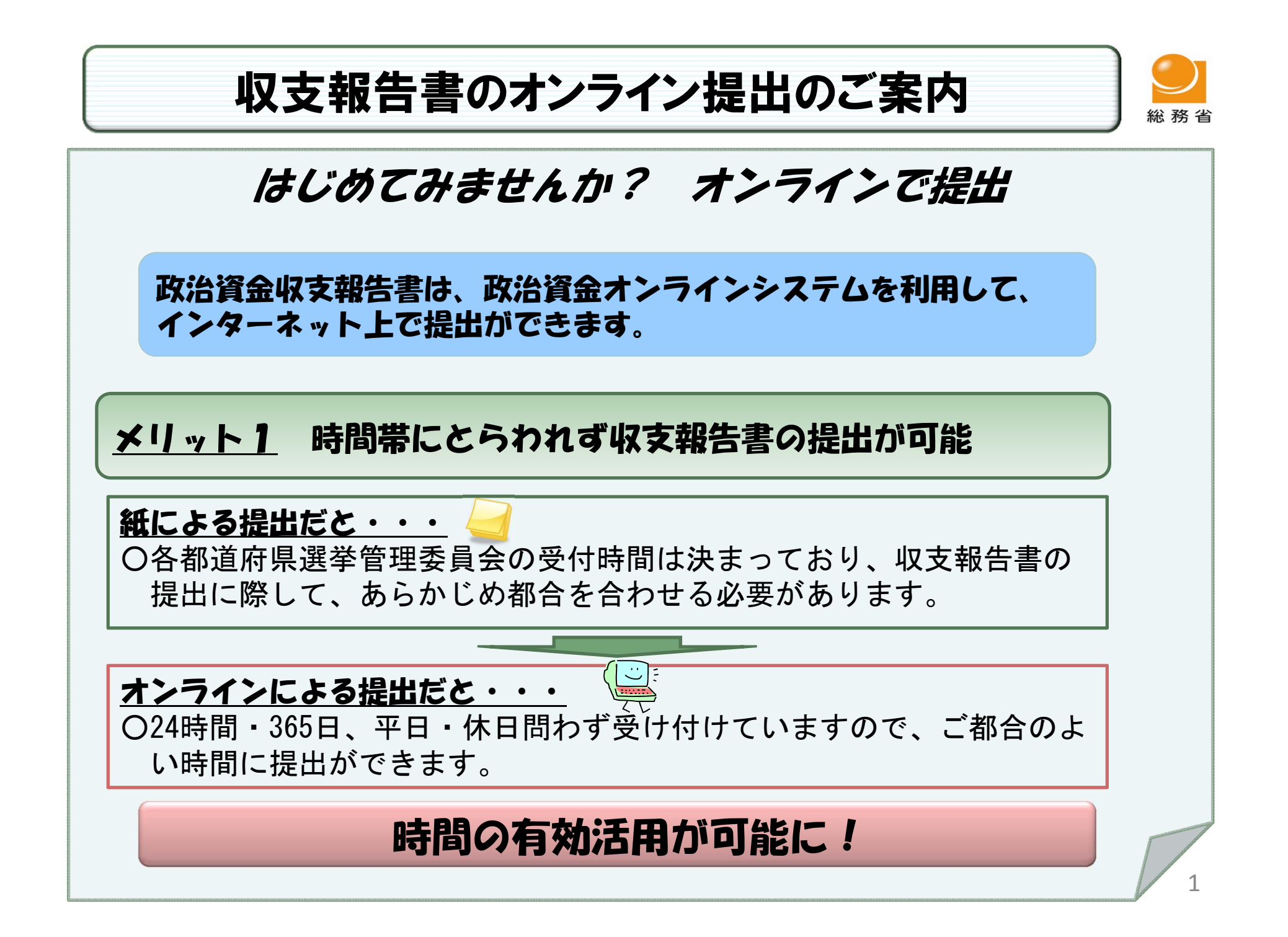

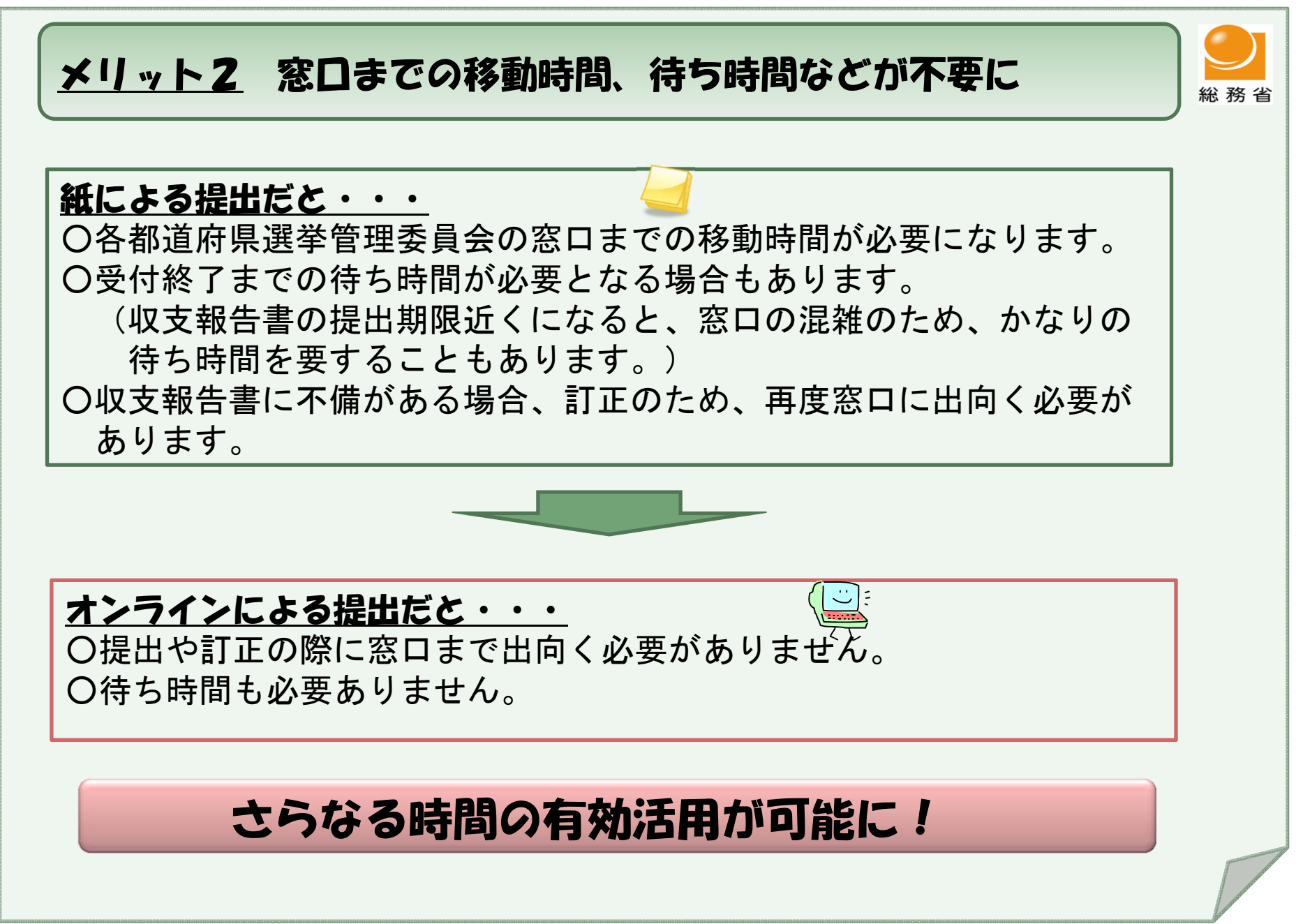

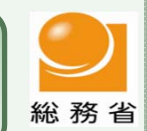

# メリット3 窓口までの移動に必要な交通費、紙代、印刷代等が不要に 紙による提出だと・・・ ○各都道府県選挙管理委員会の窓口までの移動に必要な電車代、バス代、 ガソリン代等が必要になります。 ○収支報告書の提出に必要な用紙代や印刷代が必要になります。 (記載事項が膨大な場合や寄附金控除のための書類も併せて提出する場 合などでは、提出枚数も膨大なものとなるため、かなりの用紙代や印 刷代が必要になります。) ○収支報告書に不備がある場合、訂正のため、再度窓口に出向くための経 費が必要になります。 オンラインによる提出だと・・・ ○窓口までの移動に必要な経費はかかりません。 ○電子データの提出のため、用紙代等はかかりません。 (※)領収書の写しなど別途郵送での提出が必要となる書類があります。 経費の削減ができ、しかもエコ!

# オンラインによる提出のためには・・・・

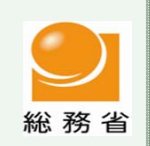

4

# ステッフ1 オンラインシステムの利用申請

○政治資金オンラインシステムのご利用に際し、まず、システムの利用申請をして いただく必要があります。

○申請方法には、①電子申請による方法、②書面による方法の2つの方法がありま す。

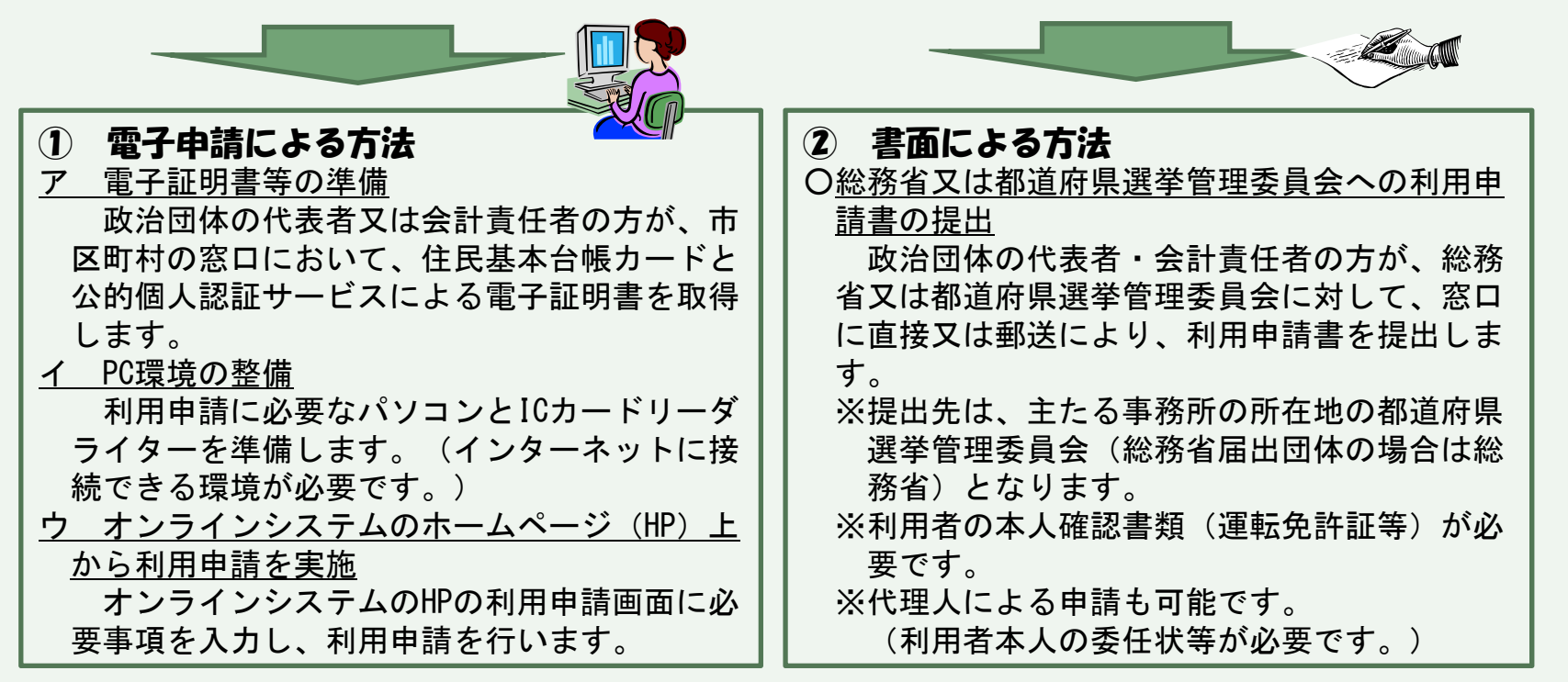

# ステップ2 初回ログイン用URLの送信とパスワードの郵送

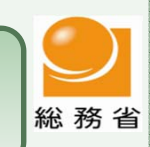

**RACIONAL COMPOSITION** 

○ステップ1の利用申請に基づいて、初回ログイン用のURLが登録されたメール アドレスに送信されるとともに、ログイン用パスワードが利用者の住所に別途郵 送されます。

#### (電子申請による方法・書面による方法共通)

○利用申請の際に登録していただくメールアドレスは、システムのユーザIDとして使用します。 ○メールアドレスに送信された初回ログイン用URLから、ユーザID(メールアドレスと兼用)と別途郵送 されるパスワードを入力し、オンラインシステムにログインします。

## ステップ3 オンラインシステムによる収支報告書の提出

○政治資金オンラインシステムにより収支報告書を提出します。 ※オンラインシステムによる収支報告書の提出に際しては、「会計帳簿・収支報告書作成ソフト」又は 「収支報告書作成ソフト(単独用)」により作成された電子データをそのままシステム上で提出する ことになります。

☆収支報告書のオンライン提出の方法は、別紙「政治資金収支報告書のオン ライン提出方法」をご参照ください。

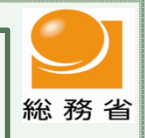

### ○その他特に知っておいていただきたいこと

- ・オンラインシステムの利用申請は、政治団体の届出先の総務省又は都 道府県選挙管理委員会に対する利用申請書と本人確認書類の郵送によ り行うことができます。
- ・国会議員関係政治団体は、政治資金規正法第19条の15の規定により、 収支報告書の提出をオンラインにより行うよう努めることとされてい ます。
- ・政治資金オンラインシステムでは、収支報告書の提出の他に、政治団 体設立届等各種届出もオンライン上で行うことができます。
- ・利用者区分(代表者/会計責任者)によって、ご利用が可能な手続き が異なります。

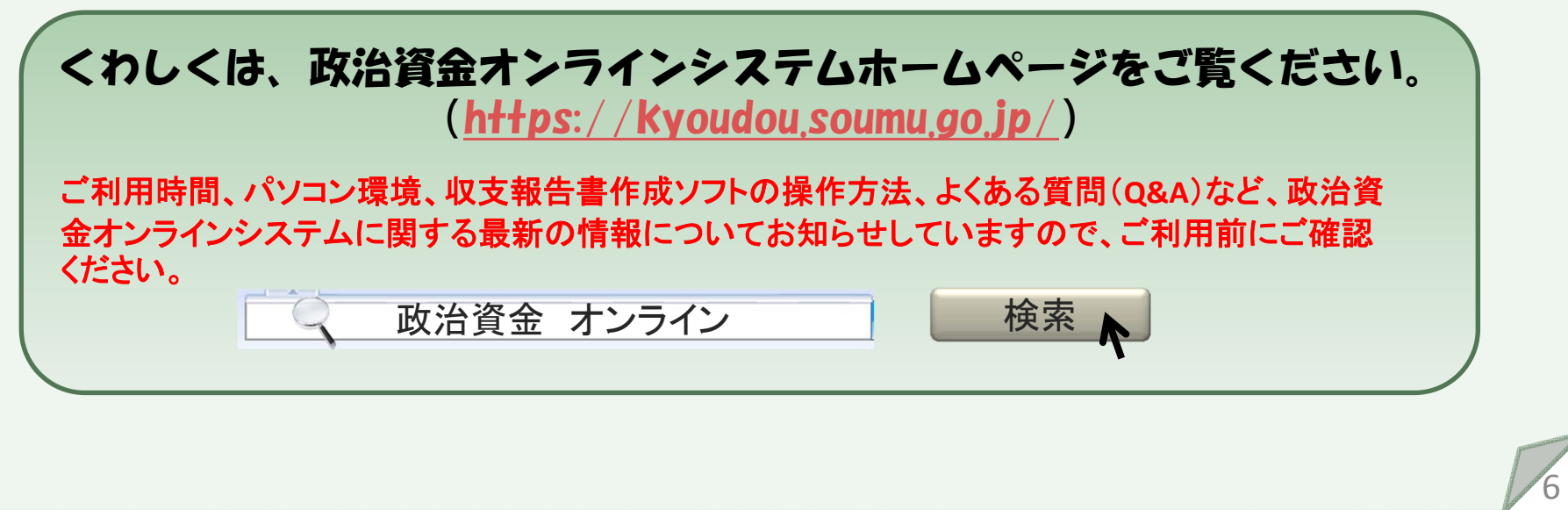

# 政治資金収支報告書のオンライン提出方法

政治資金収支報告書をオンライン提出していただくためには、 「会計帳簿・収支報告書作成ソフト」又は「収支報告書作成ソフト (単独使用)」を政治資金オンラインシステムのサイトからダウ ンロードして収支報告書データを作成する必要があります。

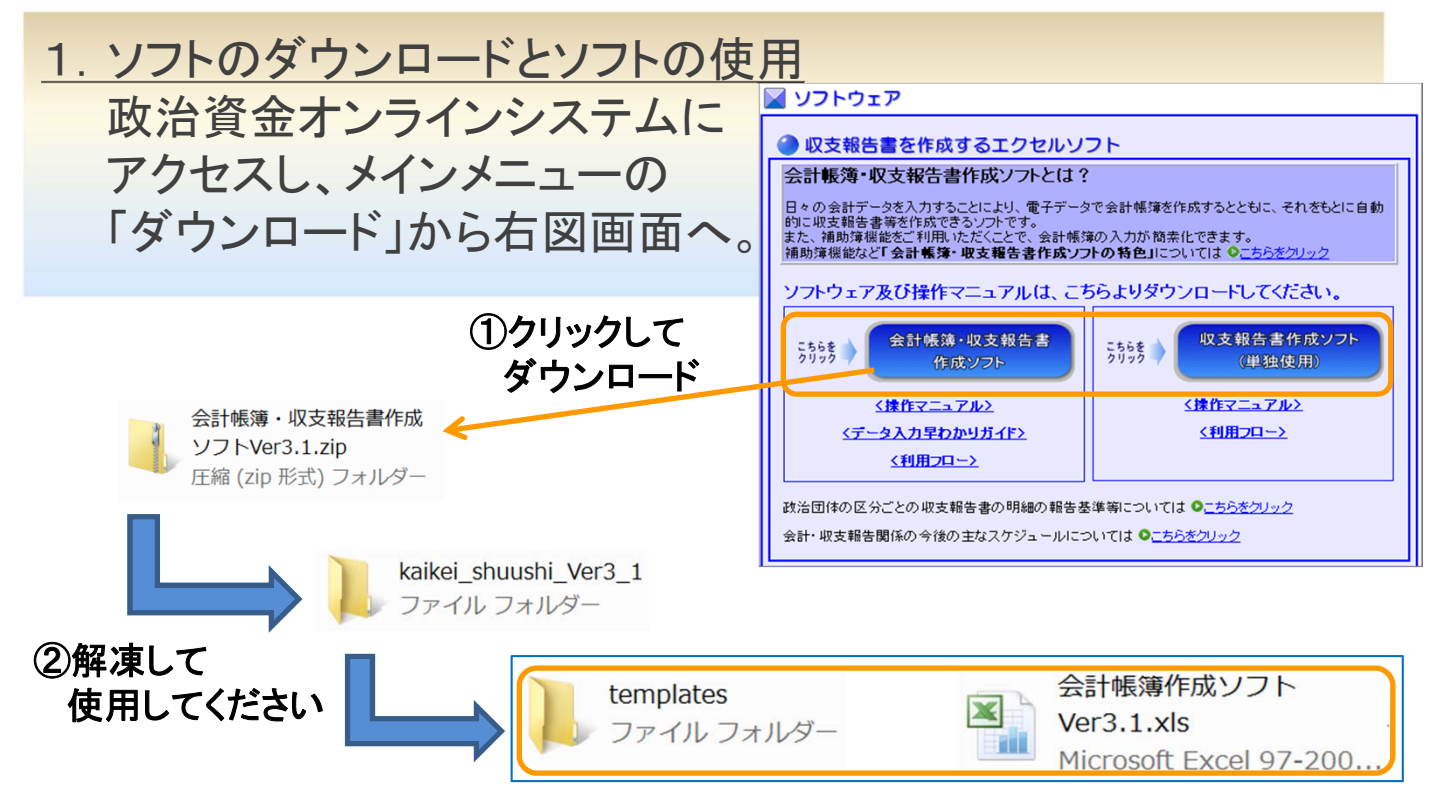

③フォルダを開きます ④フォルダから出さずに使用してください

以下の点に注意してください!

- ・会計帳簿・収支報告書作成ソフトは圧縮フォルダ内(zip形式)では使用で きませんので解凍して使用してください。(解凍は、右クリックメニューから 「すべて展開」を選んでください)
- ·会計帳簿作成ソフトは、templatesフォルダと同一フォルダに必ず格納して ください。
- ・会計帳簿作成ソフトから自動作成した収支報告書作成ソフトも同じフォル ダへ入れてください。

#### 2.オンライン提出

会計責任者の方は、政治資金オンラインシステムメインメニュー 「ログイン」からログインしてください。

収支報告書に関する手続きの「届出画面へ」をクリックし、収支報 告書データ登録からデータを登録してください。

※収支報告書以外にも、政治団体の設立届、異動届等の各種届出もオンライン申請 が可能です。

#### ①トップメニューから「収支報告書に関する手続き」の「届出画面へ」をク リックしてください。

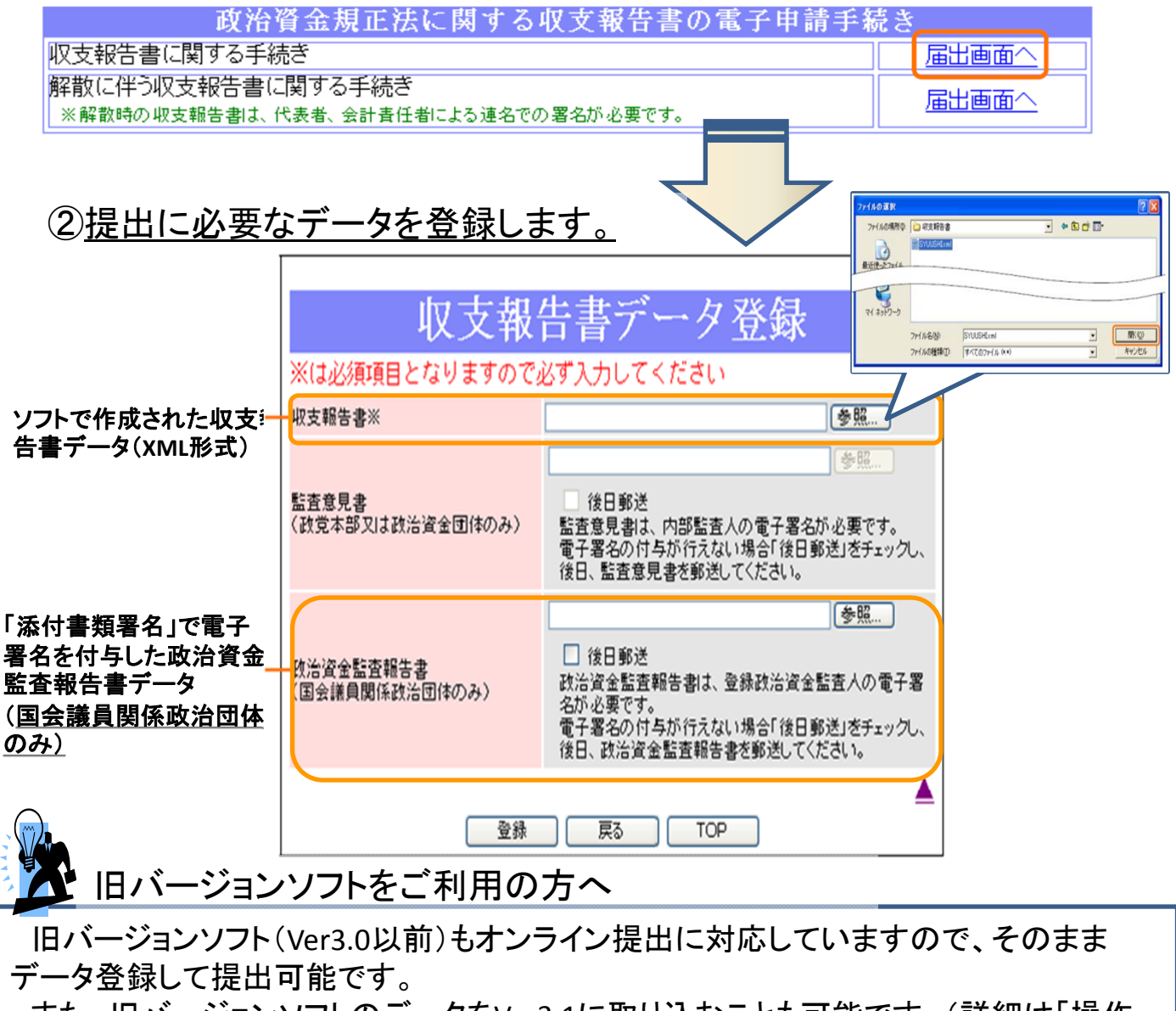

また、旧バージョンソフトのデータをVer3.1に取り込むことも可能です。(詳細は「操作 マニュアル」を参照ください。)

# 会計帳簿・収支報告書作成ソフトを**Excel2007**でお使 いいただく際の注意

会計帳簿作成ソフトから自動作成した収支報告書作成ソフトや会計帳簿 作成ソフト本体などのExcelファイルを保存する際には、**Excel 97‐2003**ブック 形式を選択して保存してください。(それ以外の形式ではマクロが正常に動 作しなくなりますのでご注意ください)

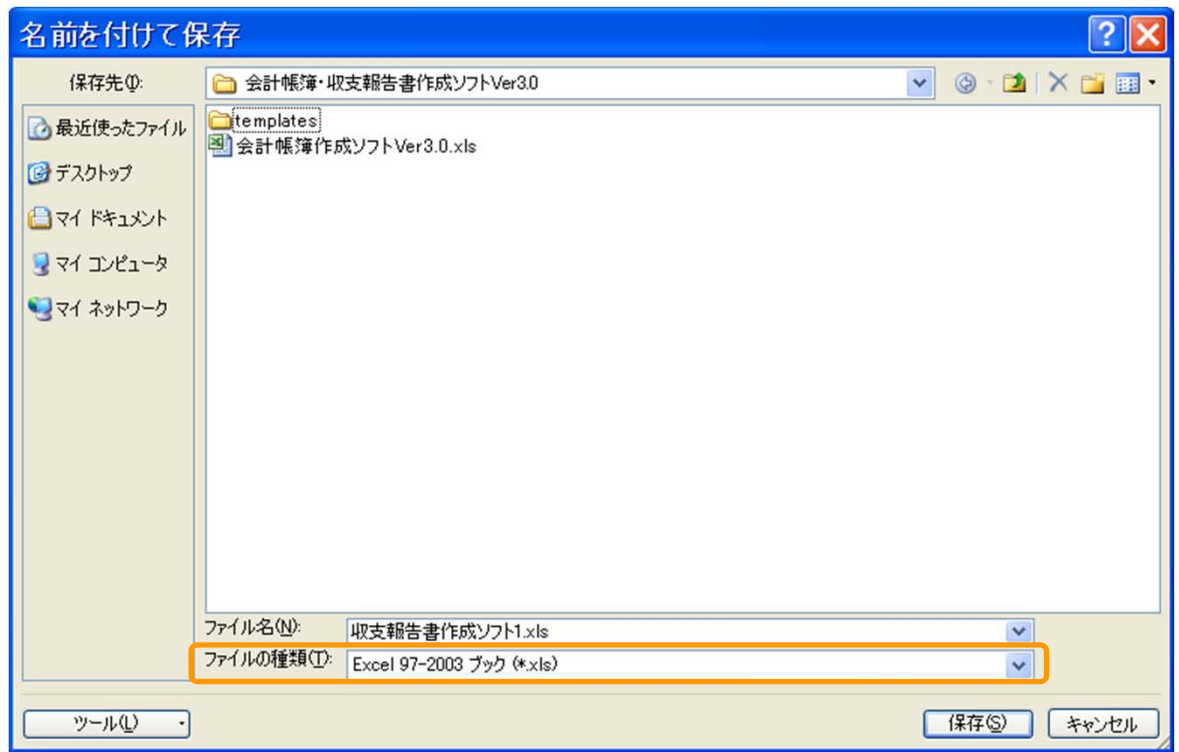

#### また、上書き保存をする際に下図のようなメッセージが表示された場合は、 必ず「いいえ」をクリックし、Office オープンXML形式に変換しないようにして ください。(「はい」とすると正常に動作しなくなります)

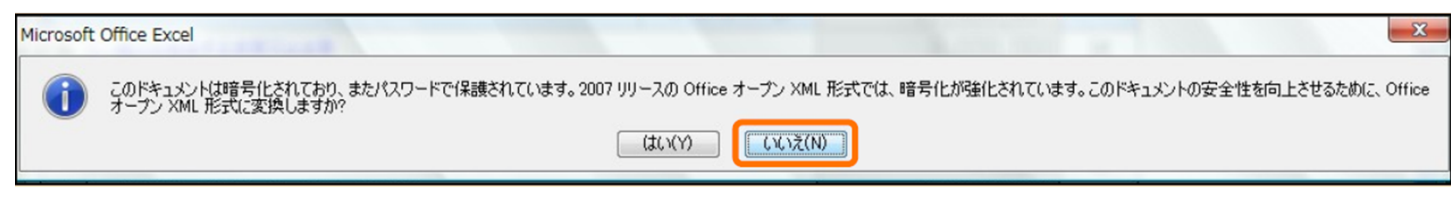

### 政治資金オンラインシステムについてのお問い合わせ先

#### 政治資金オンラインシステムについてご不明な点は、下記連絡先 までお問い合わせください。

利用方法に関すること

政治資金オンラインシステムの操作やソフトの使い方などは、こちらまでお問 い合わせください。

電話番号 : 03-5638-5945 メール : seijishikinhelpdesk @ fsisb.jp ※@を半角にしてください 受付時間 : 1月 ~ 5月 9時 ~ 24時(毎日) 6月 ~ 12月 9時 ~ 17時(土日祝日除く)

#### ユーザID・パスワードに関すること

ログインの際に使用するIDとパスワードに関することは、こちらまでお問い合 わせください。

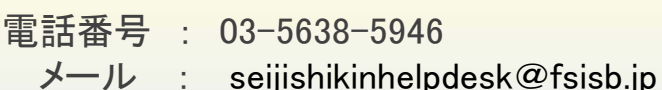

※@を半角にしてください

受付時間 : 1月 ~ 5月 9時 ~ 24時 (土日祝日除く) 6月 ~ 12月 9時 ~ 17時(土日祝日除く)

#### システム・ソフトの不具合に関すること

電話番号 : 03-5638-5949

メール : seijishikinhelpdesk@fsisb.jp ※@を半角にしてください 受付時間 : 1月 ~ 5月 9時 ~ 24時(毎日)